# Tutorial 21: Programmatically Convert Joints into Drives (SimMechanics)

2016-11-19: Tim C. Lueth, MIMED - Technische Universität München, Germany (URL: [http://www.mimed.de](http://www.mimed.de/)) - Last Change: 2017-07-07

#### **Contents**

- [Complete List of all Tutorials with Publishable MATLAB Files of this Solid-Geoemtries Toolbox](#page-0-0)
- [Motivation for this tutorial: \(Originally SolidGeometry 3.0 required\)](#page-1-0)
- **[2. Creating a new SimMechanics System](#page-1-1)**
- [3. Create two links with length 50 and 80 and one or two mounting holes](#page-1-2)
- [4. Create SimMechanics models for the four links in different colors](#page-2-0)
- [5. Create SimMechanics models for the four joint and connect them with the links](#page-2-1)
- [6. Connect the base frame of link1 to the world coordinate system](#page-2-2)
- [7. Create a SimMechanics model for a motor/drive and use a Cosinus Rotation](#page-3-0)
- [8. Create a Simulink models for a cosinus signal](#page-3-1)
- [9. Create a Video of the Simualatin for 10 seconds](#page-4-0)
- **[Final remarks on toolbox version and execution date](#page-4-1)**

# <span id="page-0-0"></span>**Complete List of all Tutorials with Publishable MATLAB Files of this Solid-Geoemtries Toolbox**

## **The following topics are covered an explained in the specific tutorials:**

- Tutorial 01: First Steps Using the VLFL-Toolbox for Solid Object Design
- Tutorial 02: Using the VLFL-Toolbox for STL-File Export and Import
- Tutorial 03: Closed 2D Contours and Boolean Operations in 2D
- Tutorial 04: 2½D Design Using Boolean Operators on Closed Polygon Lists (CPL)
- Tutorial 05: Creation, Relative Positioning and Merging of Solid Geometries (SG)
- Tutorial 06: Relative Positioning and Alignment of Solid Geometries (SG)
- Tutorial 07: Rotation of Closed Polygon Lists for Solid Geometry Design
- Tutorial 08: Slicing, Closing, Cutting and Separation of Solid Geometries
- **Tutorial 09: Boolean Operations with Solid Geometries**
- Tutorial 10: Packaging of Sets of Solid Geometries (SG)
- Tutorial 11: Attaching Coordinates Frames to Create Kinematik Models
- Tutorial 12: Define Robot Kinematics and Detect Collisions
- Tutorial 13: Mounting Faces and Conversion of Blocks into Leightweight-structures
- Tutorial 14: Manipulation Functions for Closed Polygons and Laser Cutting (SVG)
- **Tutorial 15: Create a Solid by 2 Closed Polygons**
- Tutorial 16: Create Tube-Style Solids by Succeeding Polygons
- Tutorial 17: Filling and Bending of Polygons and Solids
- Tutorial 18: Analyzing and modifying STL files from CSG modeler (Catia)
- Tutorial 19: Creating drawing templates and dimensioning from polygon lines
- Tutorial 20: Programmatically Interface to SimMechanics Multi-Body Toolbox
- Tutorial 21: Programmatically Convert Joints into Drives (SimMechanics)
- Tutorial 22: Adding Simulink Signals to Record Frame Movements
- Tutorial 23: Automatic Creation of a Missing Link and 3D Print of a Complete Model
- Tutorial 24: Automatic Creation of a Joint Limitations
- Tutorial 25: Automatic Creation of Video Titels, Endtitels and Textpages
- Tutorial 26: Create Mechanisms using Universal Planar Links
- Tutorial 27: Fourbar-Linkage: 2 Pose Syntheses and Linkage Export for 3D Printing
- Tutorial 28: Fourbar-Linkage: 3 Pose Syntheses and Linkage Export for 3D Printing
- Tutorial 29: Create a multi body simulation using several mass points
- Tutorial 30: Creating graphical drawings using point, lines, surfaces, frames etc.
- Tutorial 31: Importing 3D Medical DICOM Image Data and converting into 3D Solids
- Tutorial 32: Exchanging Data with a FileMaker Database
- Tutorial 33: Using a Round-Robin realtime multi-tasking system
- Tutorial 34: 2D Projection Images and Camera Coordinate System Reconstruction
- Tutorial 35: Collection of Ideas for Tutorials
- Tutorial 36: Creating a Patient-Individual Arm-Skin Protector-Shell

# <span id="page-1-0"></span>**Motivation for this tutorial: (Originally SolidGeometry 3.0 required)**

# <span id="page-1-1"></span>**2. Creating a new SimMechanics System** smbNewSystem ('SG\_LIB\_EXP\_21'); \tcates the mechansim diagramm

Creating temporary directory '/Users/timlueth/Desktop/tmp\_SG\_LIB\_EXP\_21/'

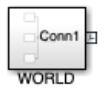

# <span id="page-1-2"></span>**3. Create two links with length 50 and 80 and one or two mounting holes**

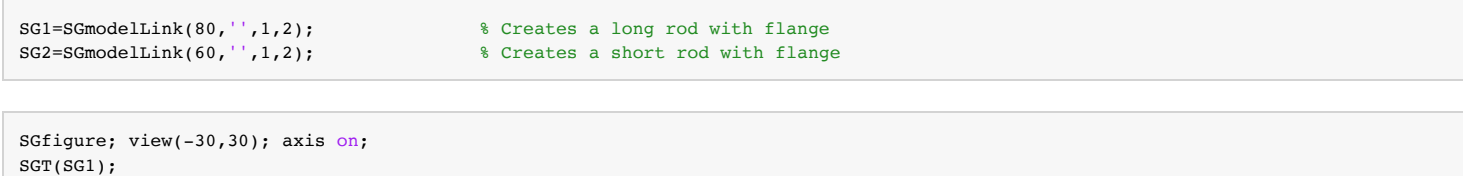

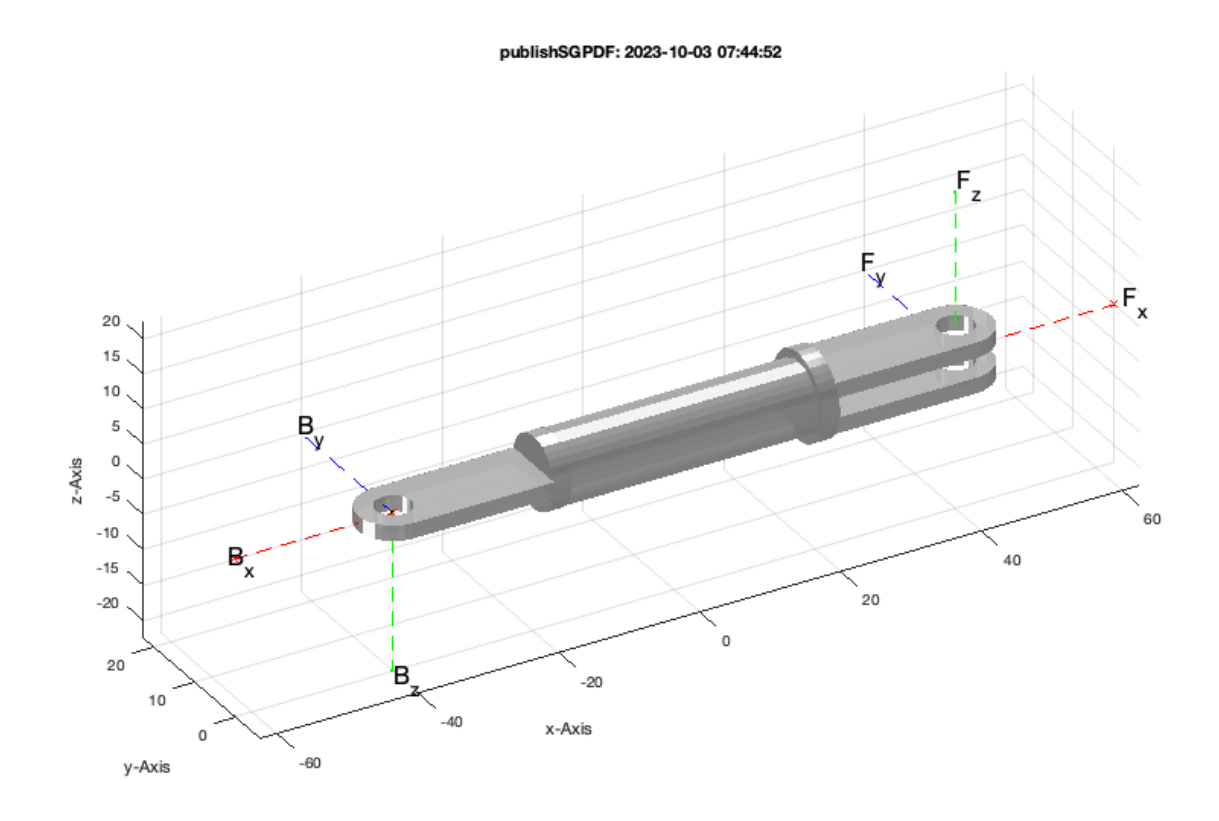

SGfigure; view(-30,30); axis on; SGT (SG2);

## publishSGPDF: 2023-10-03 07:44:54

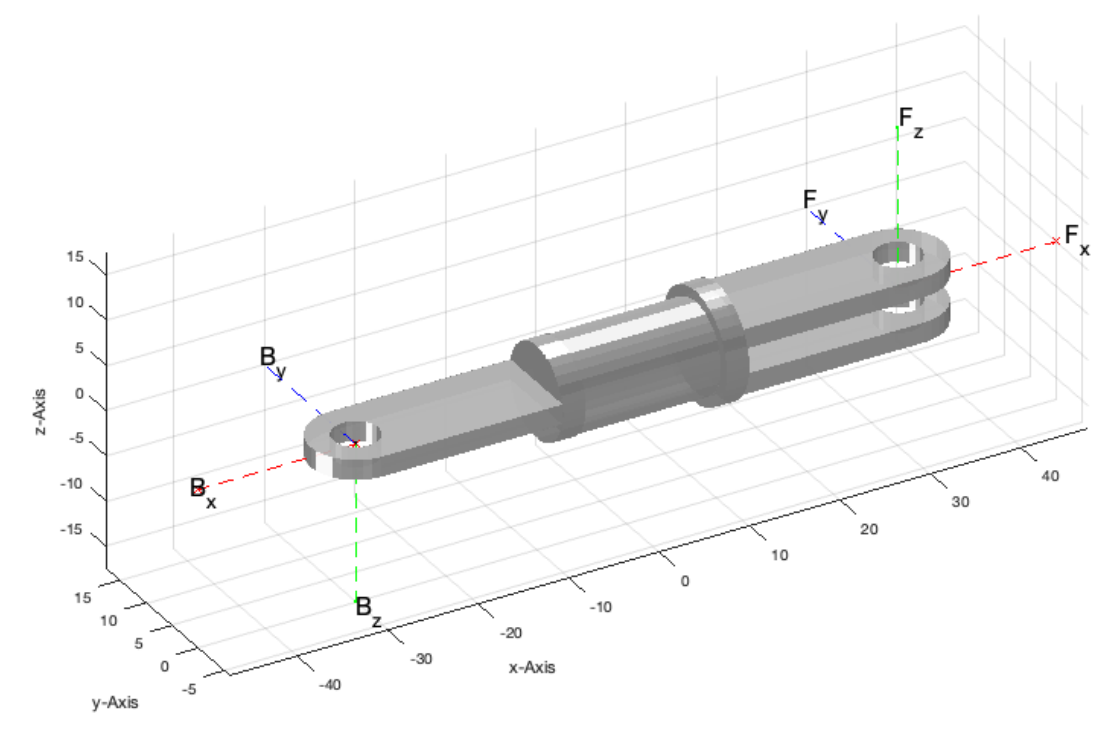

## <span id="page-2-0"></span>**4. Create SimMechanics models for the four links in different colors**

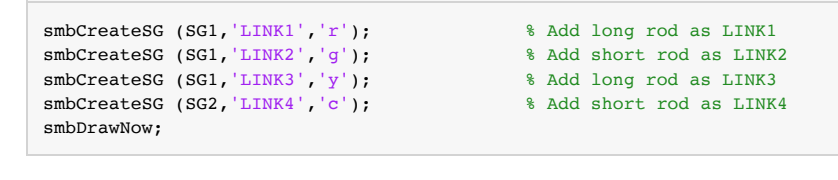

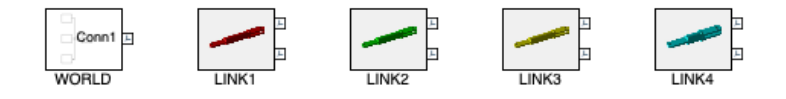

## <span id="page-2-1"></span>**5. Create SimMechanics models for the four joint and connect them with the links**

```
smbCreateJoint ('R','R1','LINK1.F','LINK2.B'); % Add a RR Joint
smbCreateJoint ('R','R2','LINK2.F','LINK3.B'); % Add a RR Joint
smbCreateJoint ('R','R3','LINK3.F','LINK4.B'); % Add a RR Joint
smbCreateJoint ('R','R4','LINK4.F','LINK1.B'); % Add a RR Joint
smbDrawNow;
```
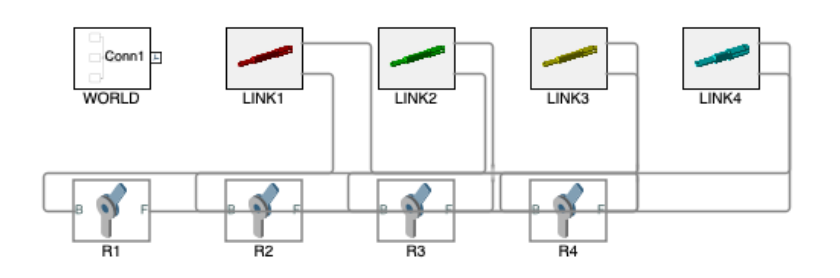

## <span id="page-2-2"></span>**6. Connect the base frame of link1 to the world coordinate system**

smbCreateConnection('WORLD.ORIGIN','LINK1.B'); % Connect Linkage to World Frame smbDrawNow;

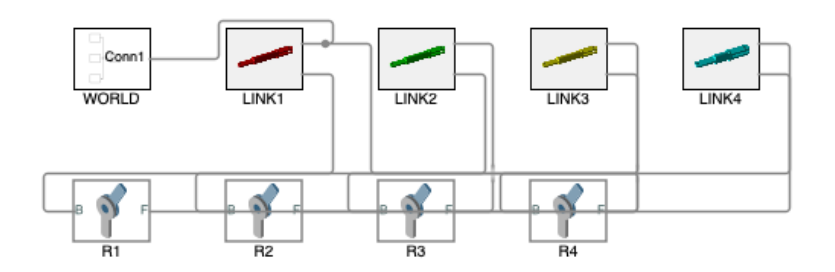

## <span id="page-3-0"></span>**7. Create a SimMechanics model for a motor/drive and use a Cosinus Rotation**

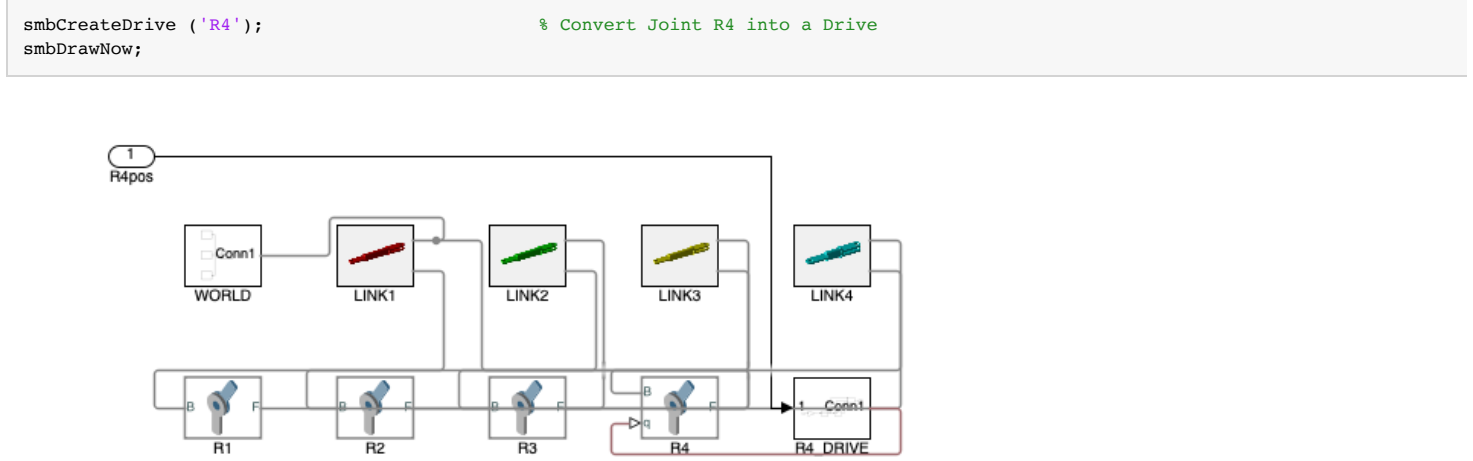

## <span id="page-3-1"></span>**8. Create a Simulink models for a cosinus signal**

```
smbCreateSineWave ('Cosinus', 'R4_DRIVE/1'); % Connect a Sinus Generator to Drive
smbDrawNow;
smbSimulate(5);
% bdclose('all');pause(1);
```
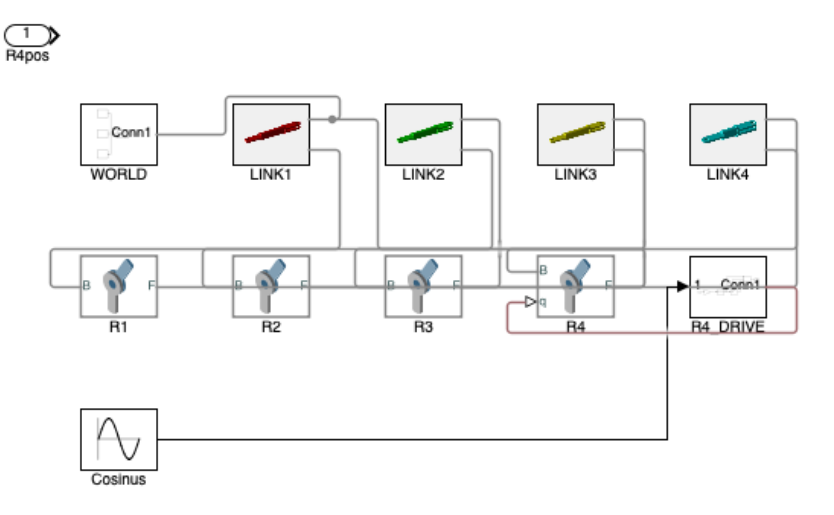

## <span id="page-4-0"></span>**9. Create a Video of the Simualatin for 10 seconds**

smbVideoSimulation; % Show a 5 seconds video

## <span id="page-4-1"></span>**Final remarks on toolbox version and execution date**

# VLFLlicense This VLFL-Lib, Rel. (2023-Oct-03), is for limited non commercial educational use only! Licensee: Tim Lueth (Development Version)! Please contact Tim Lueth, Professor at TU Munich, Germany! WARNING: This VLFL-Lib (Rel. ) license will exceed at 06-Jul-2078 07:45:06! Executed 03-Oct-2023 07:45:08 by 'timlueth' on a MACI64 using Mac OSX 13.6 | R2023a Update 5 | SG-Lib 5.4 ======================================== Used Matlab products: ====================================== distrib\_computing\_toolbox map toolbox matlab simmechanics simscape simulink ===================================================================================================== *Tim Lueth, tested and compiled on OSX 10.11.6 with Matlab 2016 on 2016-12-09*

\_\_\_\_\_\_\_\_\_, executed and published on 64 Bit PC using Windows with Matlab 2015a on 2015-xx-xx\_  $\blacksquare$ 

*[Published with MATLAB® R2023a](https://www.mathworks.com/products/matlab/)*